Информация о договорах располагается в разделе Документы (1), пункт Договоры (2), (рис. 1).

Для просмотра информации о начислениях и платежах договора, необходимо пройти по ссылке «Подробнее» (рис. 1.3).

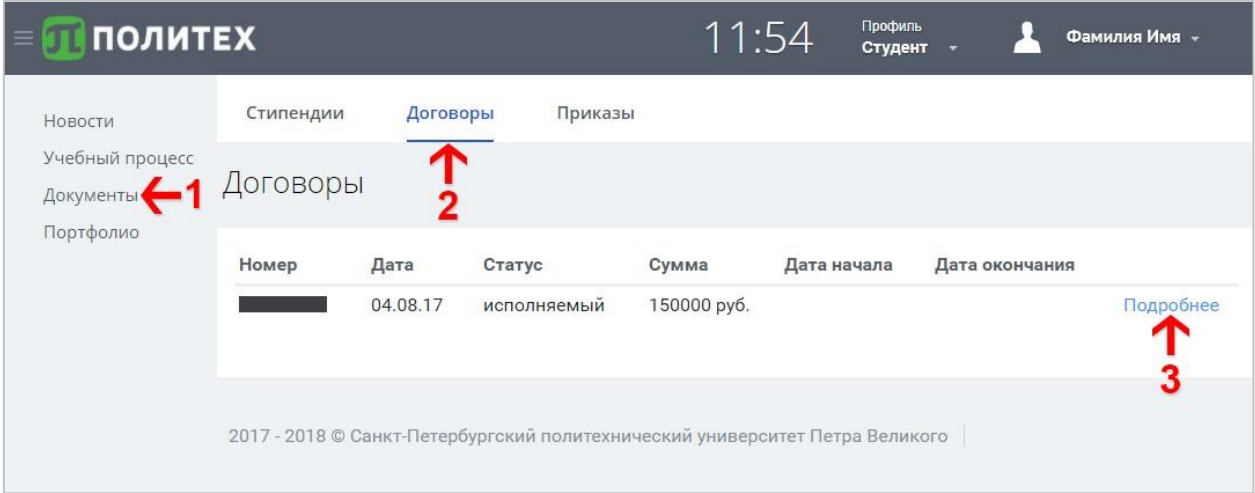

Рисунок 1. Страница Договоры

На странице информации о договоре (рис. 2) представлена информация о начислениях, нажав на кнопку • можно увидеть информацию о платежах (рис. 3).

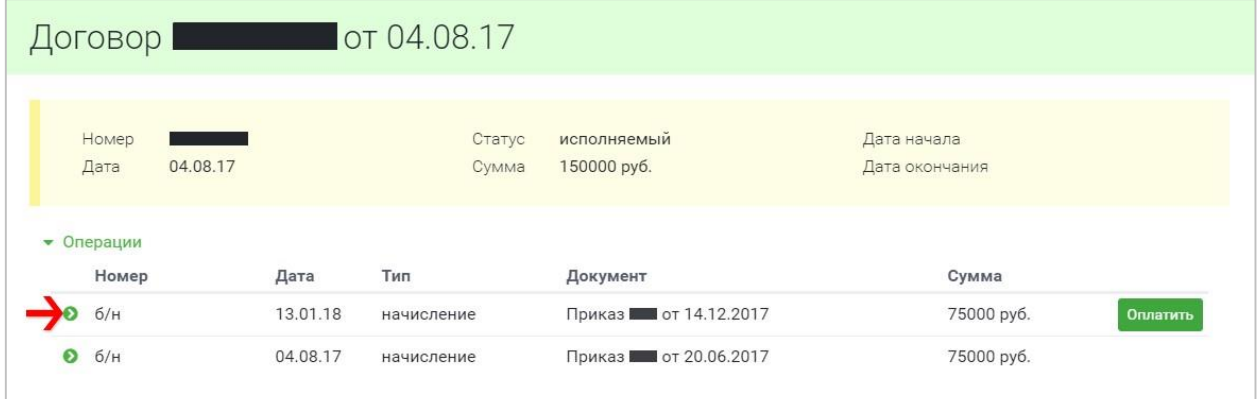

Рисунок 2. Страница информации о договоре

Для получения направления на оплату или осуществления онлайн платежа, справа от требуемого начисления, необходимо нажать кнопку «Оплатить» (рис. 3).

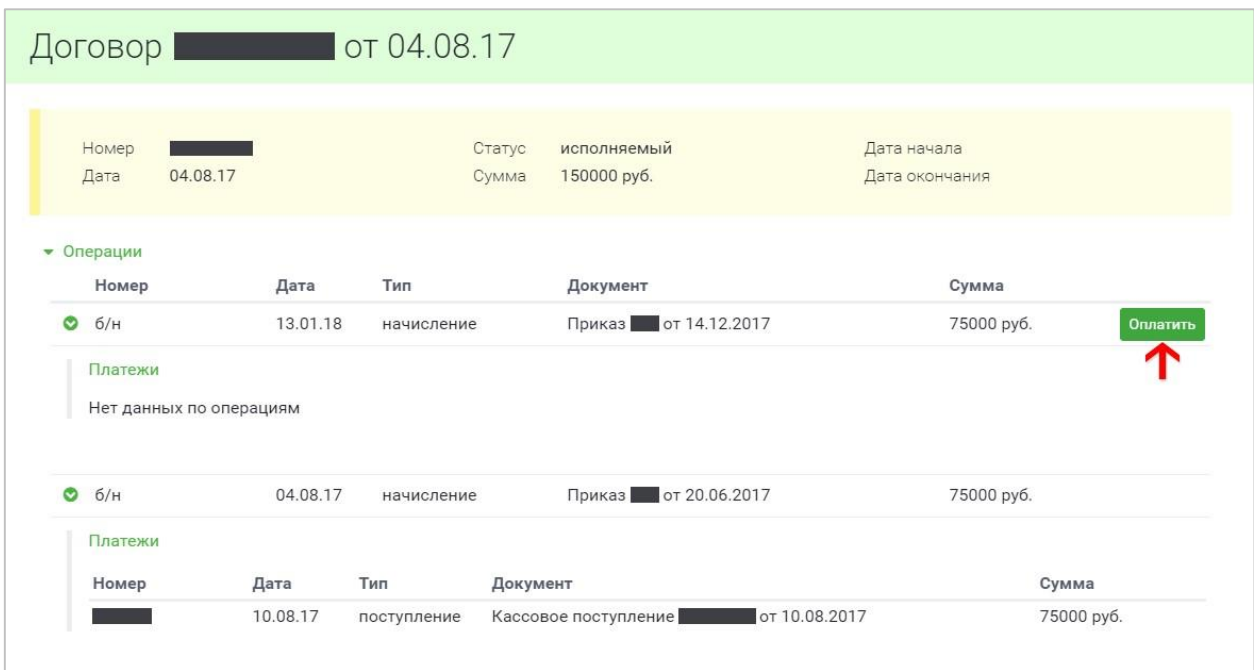

Рисунок 3. Развёрнутая информация о договоре

В открывшемся окне оплаты (рис. 4) необходимо выбрать удобный способ.

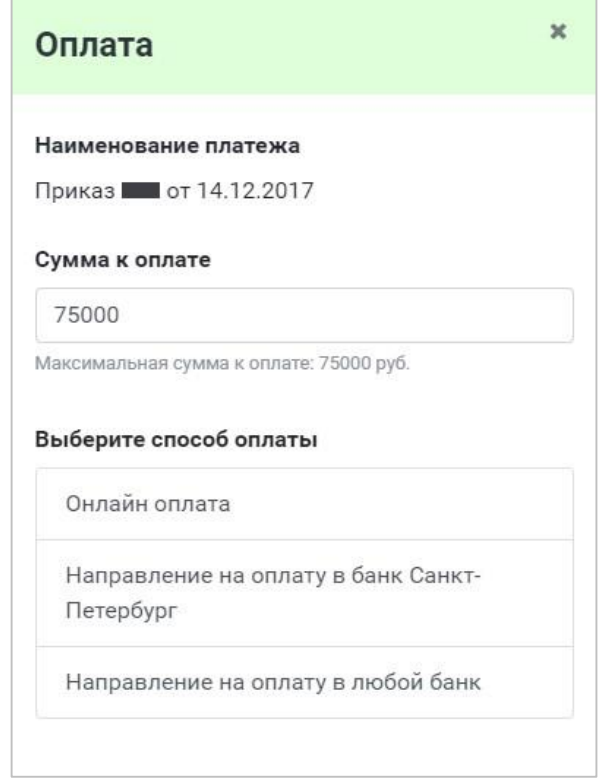

Рисунок 4. Окно «Оплата»

При выборе пункта «Онлайн оплата» (рис. 5) появляется окно перехода к оплате.

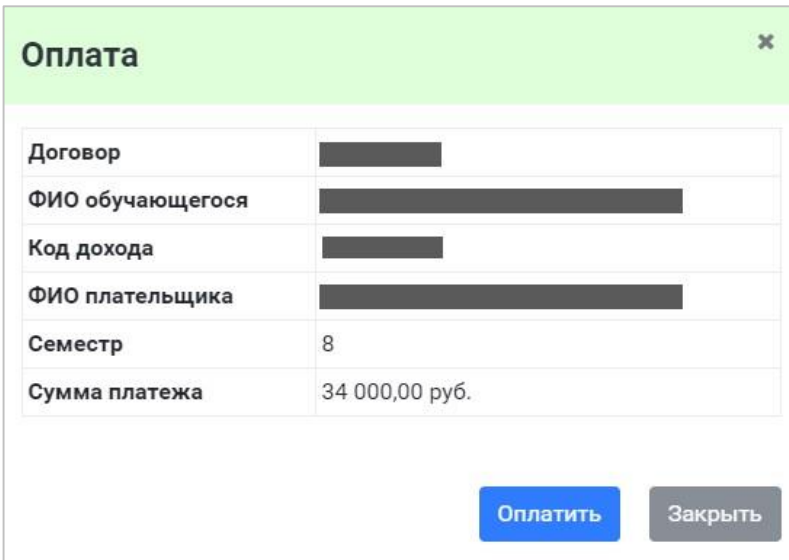

Рисунок 5. Окно перехода к оплате

После нажатия кнопки «Оплатить» открывается форма электронной оплаты (рис. 6).

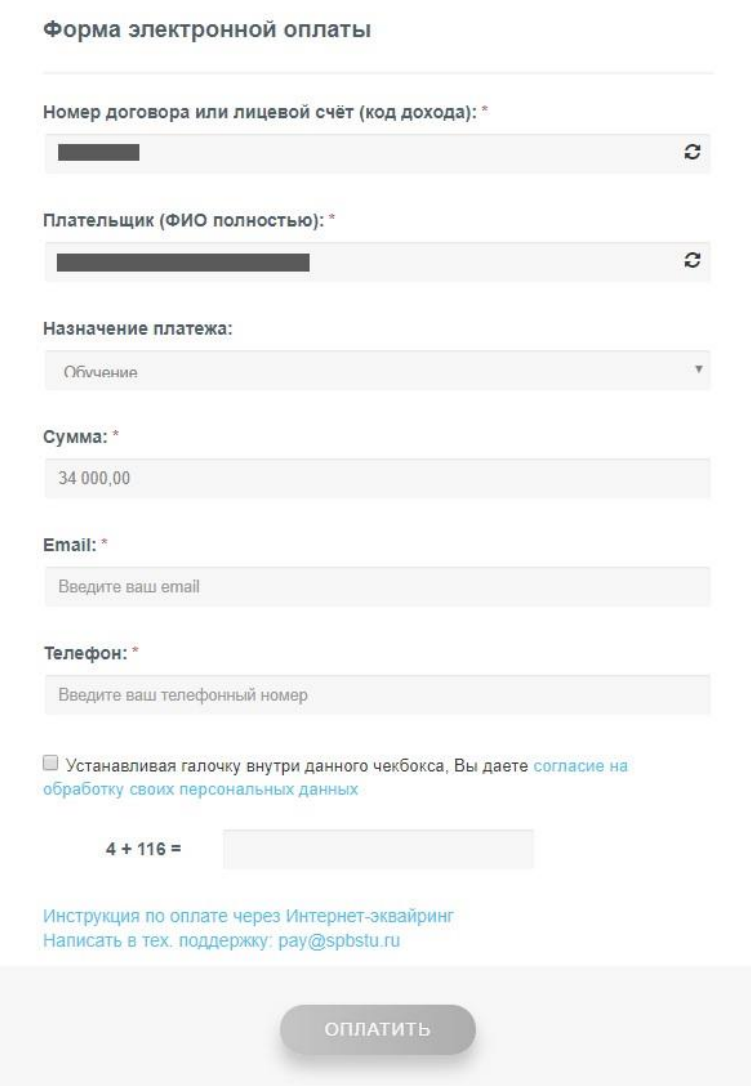

Рисунок 6. Форма электронной оплаты

В форме электронной оплаты необходимо проверить правильность автоматического заполнения первых четырёх полей:

- Номер договора или лицевой счёт (код дохода, указан в Вашем договоре)
- ФИО плательщика (полностью)
- Назначение платежа
- Сумма

В поле email указывается адрес электронной почты на который придёт электронная квитанция об оплате. Так же необходимо указать номер телефона, подтвердить согласие на обработку персональных данных и ввести результат алгебраического выражения в проверочное поле.

После нажатия кнопки «Оплатить» открывается окно подтверждения платёжной информации (рис. 7). Для продолжения работы нажмите кнопку «Продолжить».

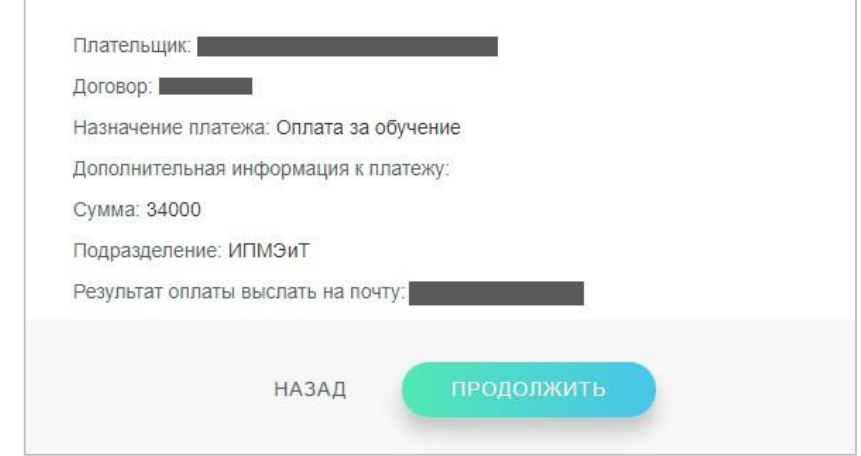

Рисунок 7. Окно подтверждения платёжной информации

Дальше Вы будете перенаправлены на страницу ПАО «Банк «Санкт-Петербург» (рис. 8), где необходимо заполнить данные Вашей банковской карты.

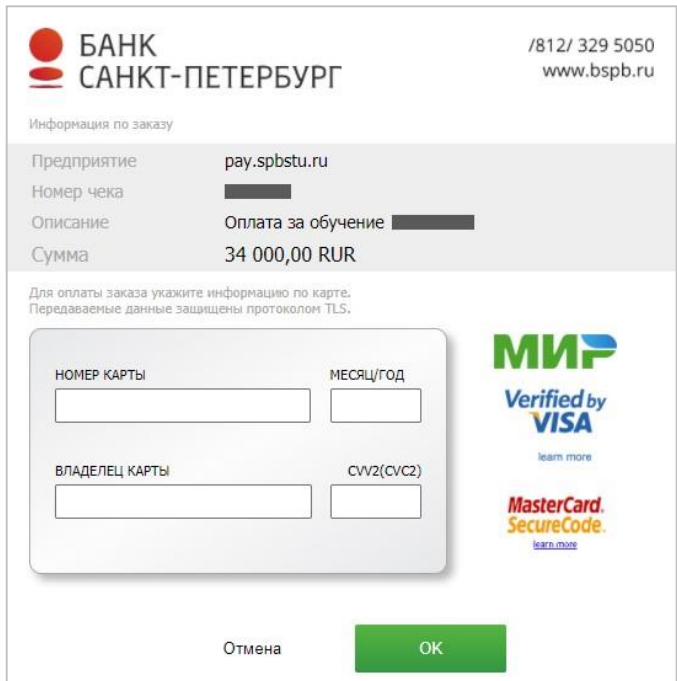

Рисунок 8. Окно ввода информации о банковской карте

Обращаем Ваше внимание на то, что, в соответствии со ст. 13 Федерального закона от 22.05.2003 N 54-ФЗ "О применении контрольно-кассовой техники при осуществлении расчетов в Российской Федерации" ФГАОУ ВО «СПбПУ» не применяет контрольно-кассовую технику при оказании услуг населению в сфере образования при безналичных расчетах.

При оплате образовательных услуг на сайте, плательщику на указанный e-mail направляется квитанция об оплате, которая является подтверждающим документом.

Если в течение 5 минут после успешной оплаты услуги Вы не получили электронную квитанцию на почту, необходимо обратиться в службу технической поддержки pay@spbstu.ru. **Обязательно сохраняйте квитанцию об оплате.**

При выборе пункта «Направление на оплату в банк Санкт-Петербург» или «Направление на оплату в любой банк» открывается окно скачивания квитанции (рис. 9, 10).

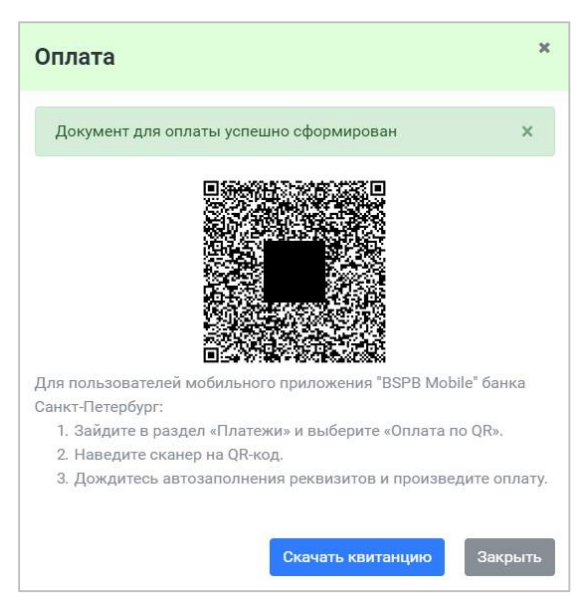

Санкт-Петербург банке

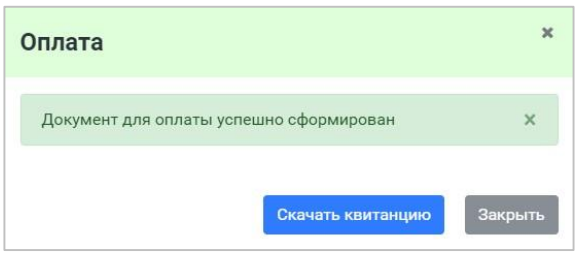

квитанции для оплаты в банке квитанции для оплаты в любом Рисунок 9. Окно скачивания Рисунок 10. Окно скачивания